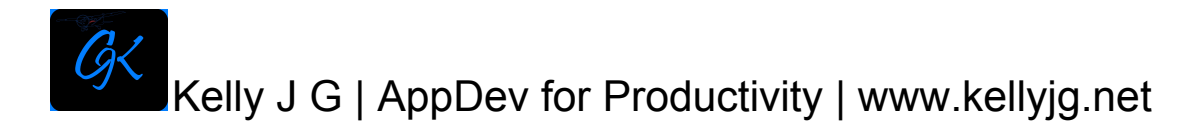

## **Square/Rectangle Shaped Container Calculation Help Document**

The Square/Rectangle Shaped Container Calculation view starts with the title at the top of the view so you know which calculation you are doing.

Working our way down the view, you can give your calculation a name in the textfield "Spill Name". Below that you need to enter the length of the area affected in feet units, then the width of the area affected in feet units, and next the depth of the affected area in inch units. The depth should be determined by measuring a minimum of three different locations in the affected area, then calculate the average of those three or more measurements (e.g. measurement  $1 +$  measurement  $2 +$  measurement  $3 = X$ , then  $X / 3 = Avg.$ ). The next user entry can be used if your spill involves water and oil mixed, or any two liquids for that matter. You will need to estimate the percentage of the second fluid in the overall spill and input that as a percentage. If your spill consists of only one type of fluid, you can leave the "Oil %" textfield empty.

Below this section are two additional text fields that allow you to enter the dimensions of a round vessel in feet units, and how many of those round units you have in the container with the spill. By doing this you allow the app to remove any volumes associated with displacement for more accurate volumes.

Moving down to the next section is the trash can button. This button will clear the "length", "width", "depth", "oil %", 'tank od", and "tank count" text fields only, leaving your "spill name" intact.

To the right of the trash can button is the hide keyboard button. Any time you want to see the lower section of your screen where the final calculations are shown, you can use this button to hide the keyboard. The appropriate keyboard will reappear when you tap one of the text fields.

Moving down to the next section of your view, this is where your results are shown. The "H20 Spill Total" is the total of the main liquid spilled, and does not necessarily have to be H20. Below this is the "Tank Displacement Spill Volume" (in other words the volume after your vessels have been accounted for). The "Oil Spill Total" is the secondary fluid spilled, and is controlled by the percentage value entered in the "oil %" text field. If 100% is entered here, the "H20 Spill Total" will show "0.00", and the total volume will

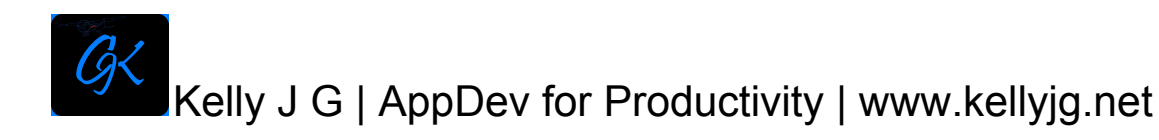

show for "Oil Spill Total". The next two totals give you total volumes in barrels (based on 42 U.S. gallons) and gallons.

NOTE: Use the screenshot feature of your iOS device to be able to Reference specific calculations at a later time and be able to share via email or airdrop.